## Checking the audio setting in Cisco Jabber

As device for calls: "Use my computer".

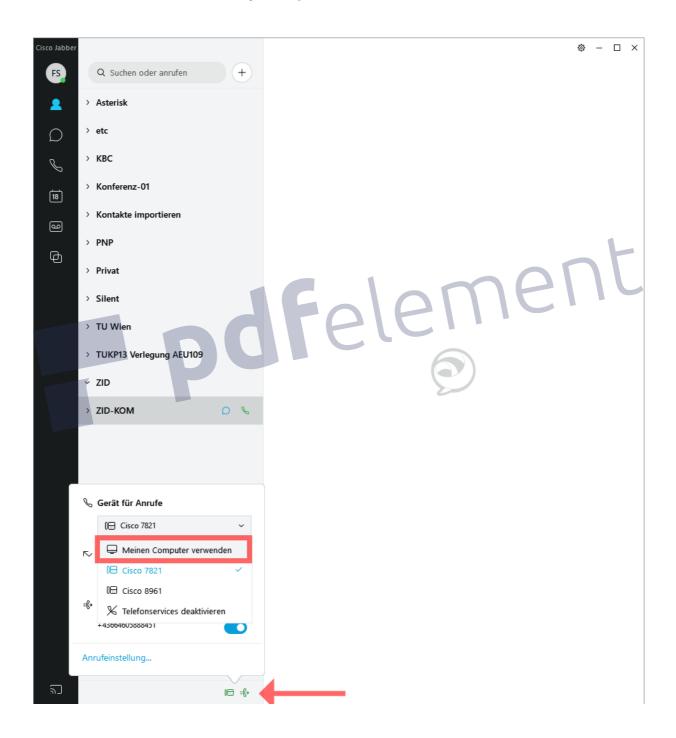

## Gear button: Settings => Audio

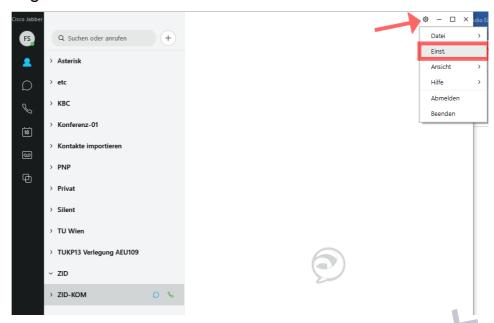

Check the speaker and microphone settings. The selected speaker can be tested

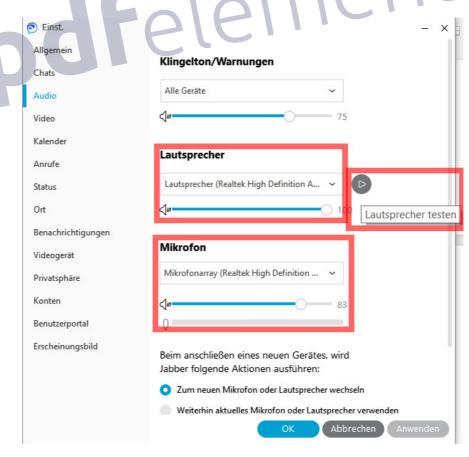